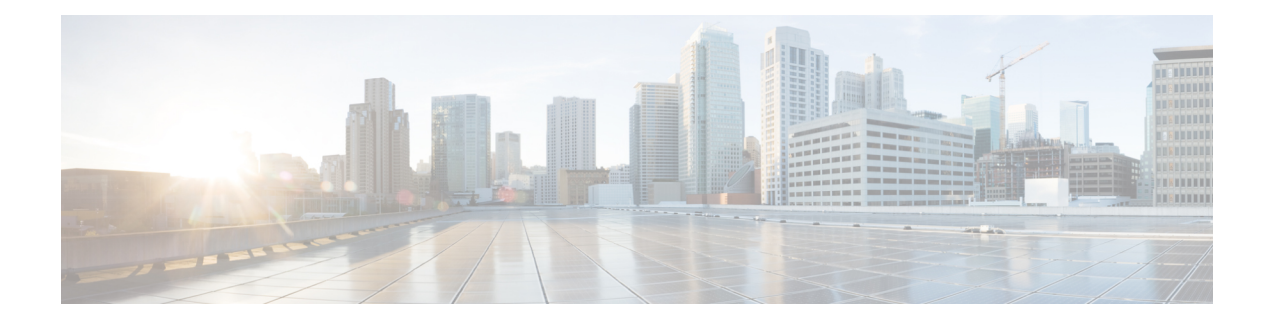

# **Internal Ethernet Control Network Commands**

This module provides command line interface (CLI) commands for configuring internal ethernet control on your router.

To use commands of this module, you must be in a user group associated with a task group that includes appropriate task IDs. If the user group assignment is preventing you from using any command, contact your AAA administrator for assistance.

- clear controller [backplane](#page-1-0) ethernet location statistics, on page 2
- show [controllers](#page-2-0) backplane ethernet local brief, on page 3
- show [controllers](#page-3-0) backplane ethernet local clients, on page 4
- show [controllers](#page-5-0) backplane ethernet local detail, on page 6
- show [controllers](#page-7-0) backplane ethernet local multicast groups, on page 8
- show [controllers](#page-9-0) backplane ethernet location brief, on page 10
- show [controllers](#page-11-0) backplane ethernet location clients, on page 12
- show [controllers](#page-13-0) backplane ethernet location detail, on page 14
- show [controllers](#page-16-0) backplane ethernet location multicast groups, on page 17

## <span id="page-1-0"></span>**clear controller backplane ethernet location statistics**

To delete the aggregate statistics of traffic sent and received over the control Ethernet, use the **clear controller backplane ethernet location statistics** command in EXEC mode.

### **clear controller backplane ethernet location** *node-id* **statistics**

Syntax Description *node-id* Identifies the node whose controller information you want to delete. The *node-id* argument is entered in the *rack*/*slot*/*module* notation. **Command Modes** EXEC mode **Command History Release Modification** Release 3.7.2 This command was introduced. **Usage Guidelines** No specific guidelines impact the use of this command.

**Examples** The following example shows how to clear all client statistics on the node at 0/1/1:

RP/0/RSP0/CPU0:router# **clear controller backplane ethernet location 0/1/1 clients all statistics**

П

## <span id="page-2-0"></span>**show controllers backplane ethernet local brief**

To display brief information about the Ethernet interface that connects the node to the router control Ethernet, use the **show controllers backplane ethernet local brief** command in EXEC mode.

|                           | show controllers backplane ethernet local brief<br>This command has no keywords or arguments.               |  |  |  |
|---------------------------|----------------------------------------------------------------------------------------------------|--|--|--|
| <b>Syntax Description</b> |                                                                                                    |  |  |  |
| <b>Command Modes</b>      | EXEC mode                                                                                                   |  |  |  |
| <b>Command History</b>    | <b>Modification</b><br><b>Release</b>                                                                       |  |  |  |
|                           | Release 3.7.2 This command was introduced.                                                                  |  |  |  |
|                           | Release 5.3.0 The <b>local</b> keyword was deprecated.                                                      |  |  |  |
| <b>Usage Guidelines</b>   | No specific guidelines impact the use of this command.                                                      |  |  |  |
| <b>Examples</b>           | The following example shows the output from the show controllers backplane ethernet local brief<br>command: |  |  |  |
|                           | RP/0/RSP0/CPU0:router# show controllers backplane ethernet local brief                                      |  |  |  |
|                           | FastEthernet0 RP1 0 (local) is up, MTU 1514 bytes<br>561688 packets input, 53760372 bytes                   |  |  |  |

**Table 1: show controllers backplane ethernet local brief Field Descriptions**

683424 packets output, 216565877 bytes

RP/0/RSP0/CPU0:router#

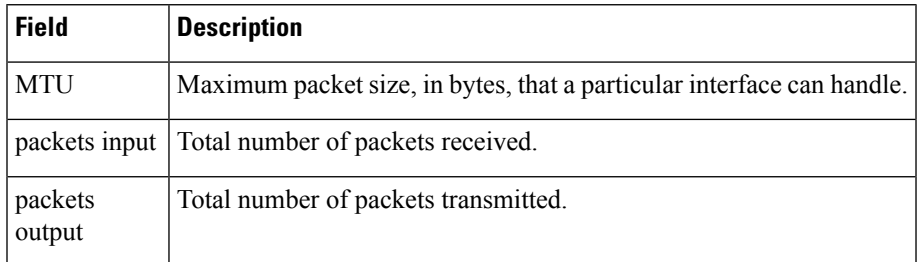

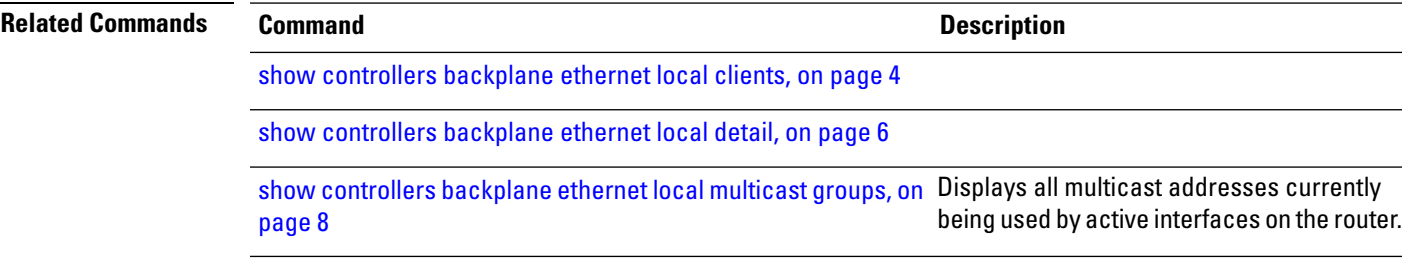

# <span id="page-3-0"></span>**show controllers backplane ethernet local clients**

To display information about local client applications, use the **show controllers backplane ethernet local clients** command in EXEC mode.

**show controllers backplane ethernet local clients** {*client-id* **statistics** | **all**}

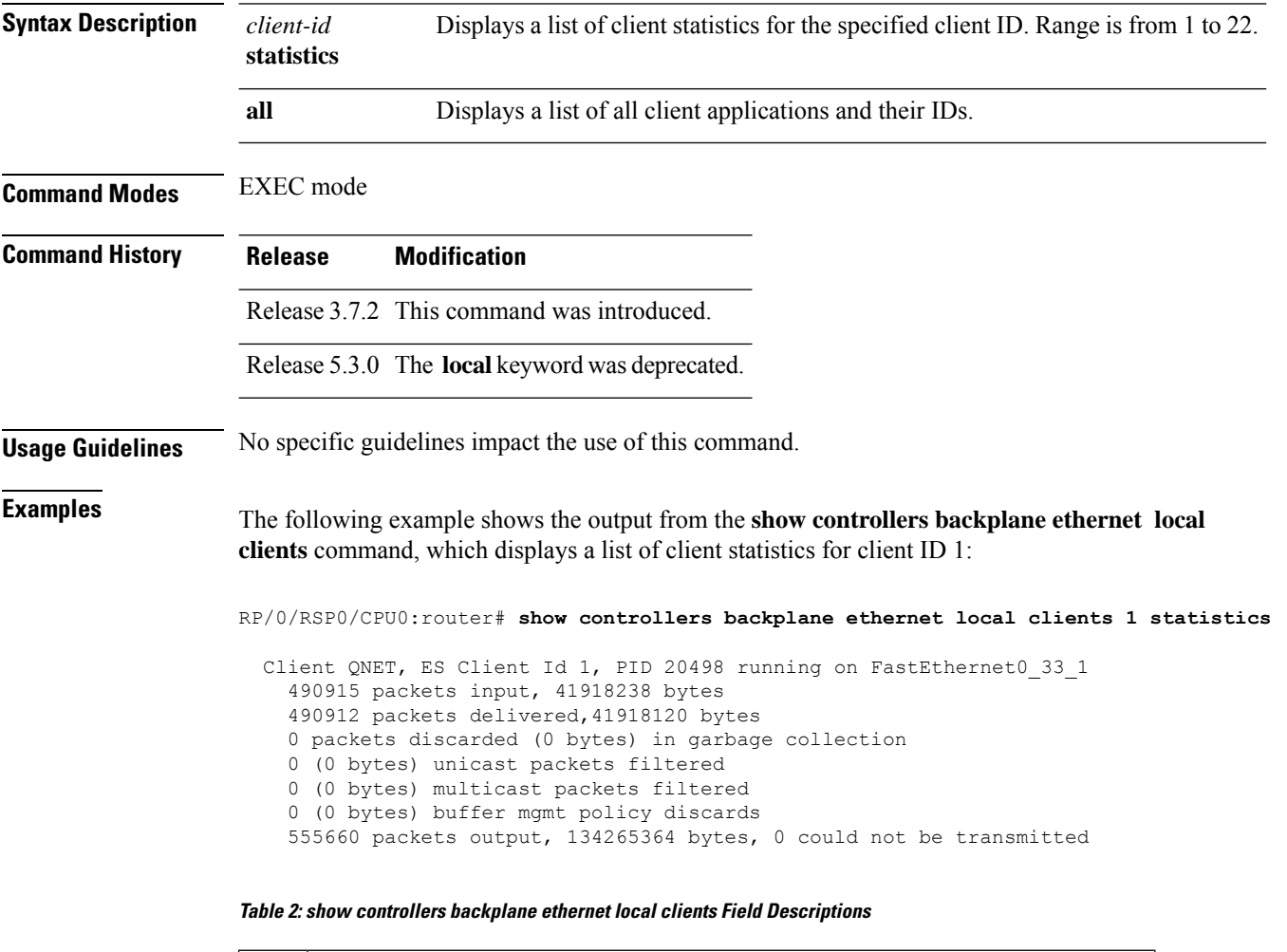

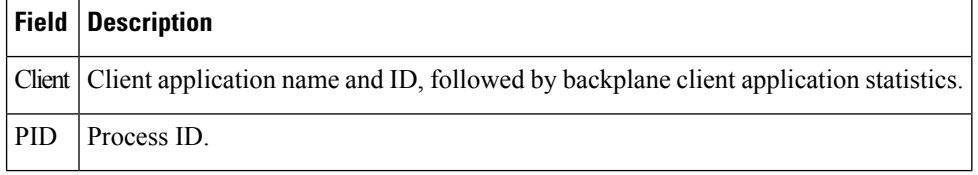

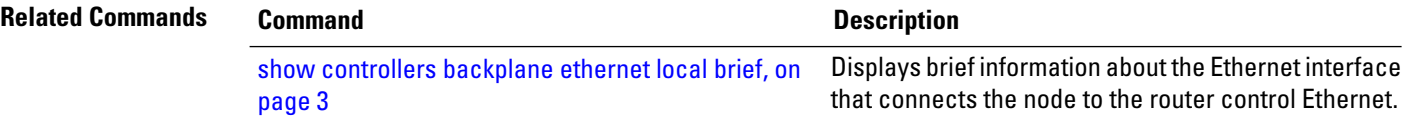

 $\mathbf l$ 

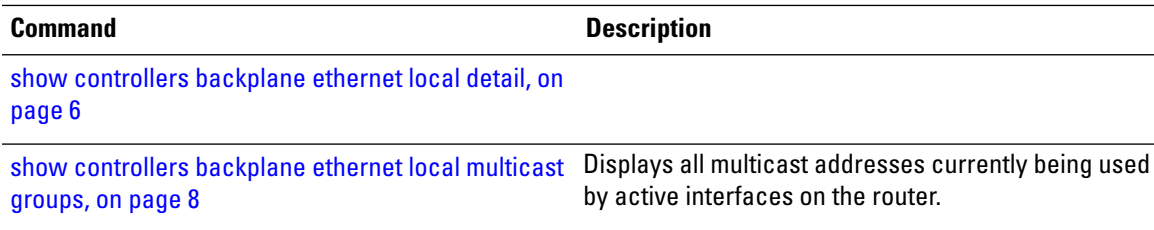

## <span id="page-5-0"></span>**show controllers backplane ethernet local detail**

To display detailed information for the Ethernet interface that connects the node to the router control Ethernet, use the **show controllers backplane ethernet local detail** command in EXEC mode.

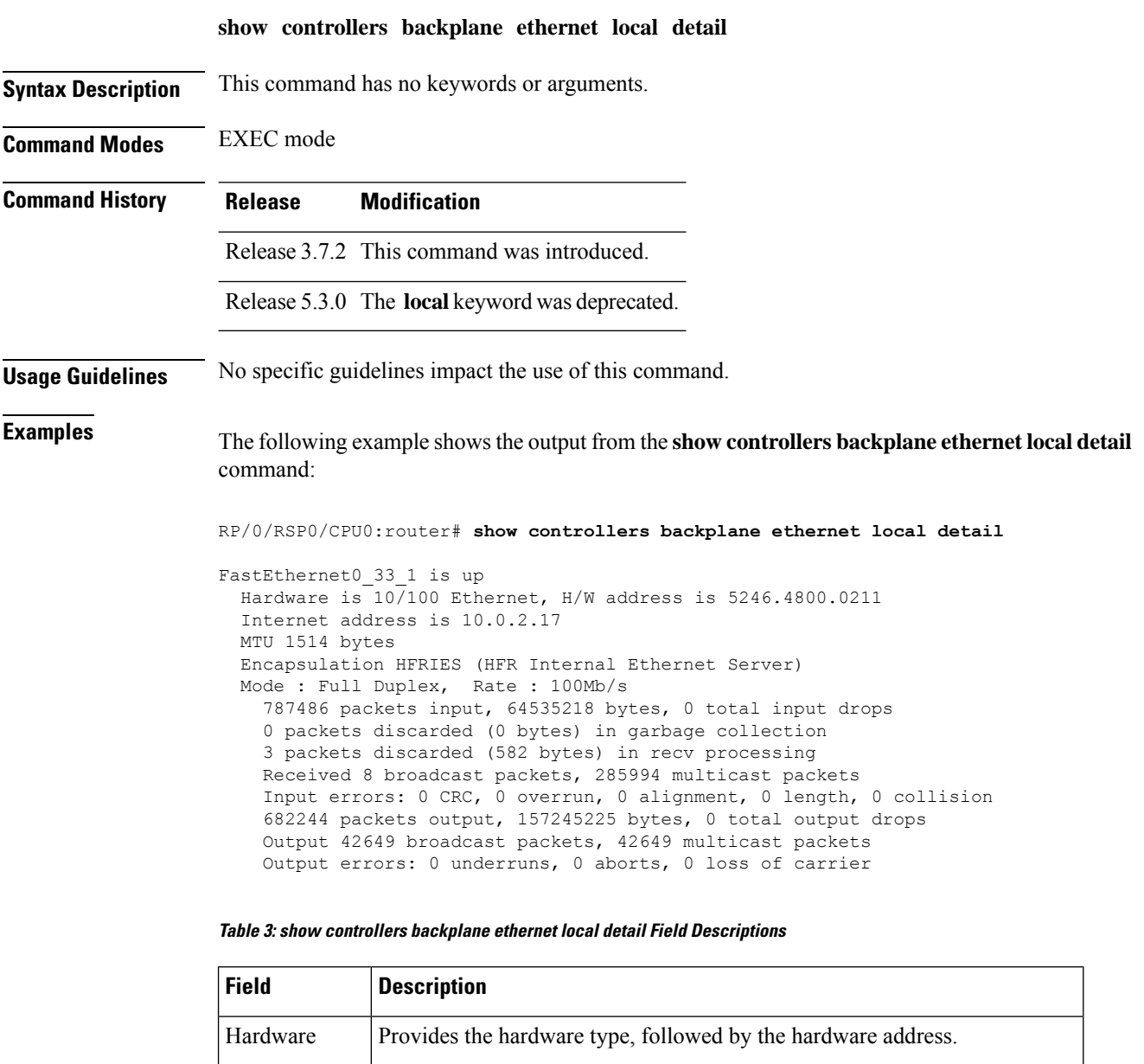

MTU Maximum packet size, in bytes, that a particular interface can handle.

Encapsulation Encapsulation method assigned to the interface.

address

Internet IP address of the interface.

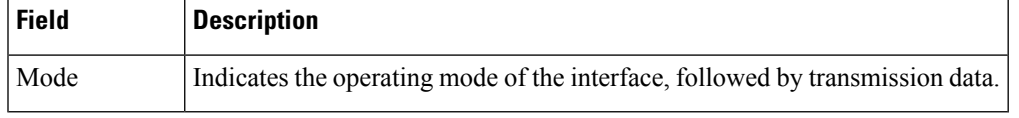

## **Related Command**

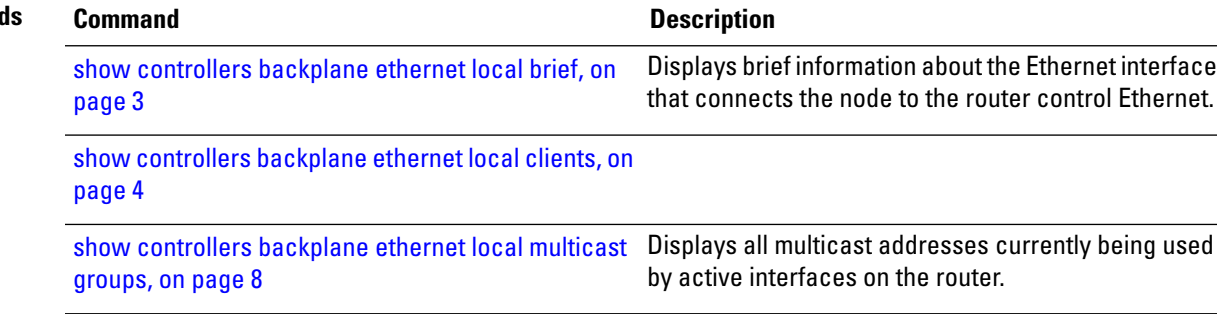

## <span id="page-7-0"></span>**show controllers backplane ethernet local multicast groups**

To display all multicast addresses currently being used by active interfaces on the router, use the **show controllers backplane ethernet local multicast groups** command in EXEC mode.

**show controllers backplane ethernet local multicast groups**

**Syntax Description** This command has no keywords or arguments.

**Command Modes** EXEC mode

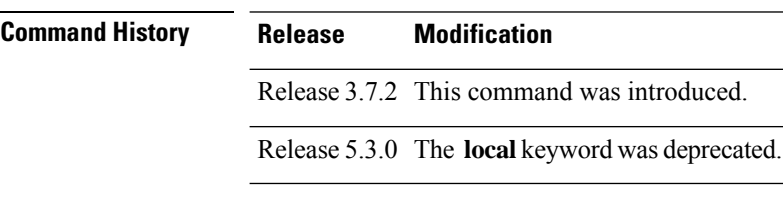

**Usage Guidelines** No specific guidelines impact the use of this command.

**Examples** The following example shows the output from the **show controllers backplane ethernet local multicast groups** command:

RP/0/RSP0/CPU0:router# **show controllers backplane ethernet local multicast groups**

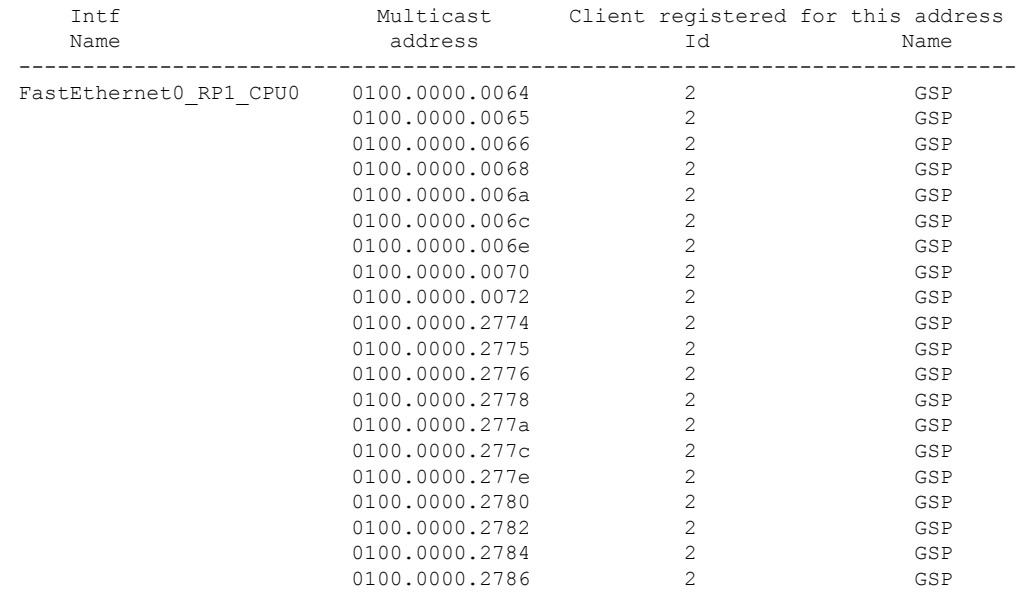

--More--

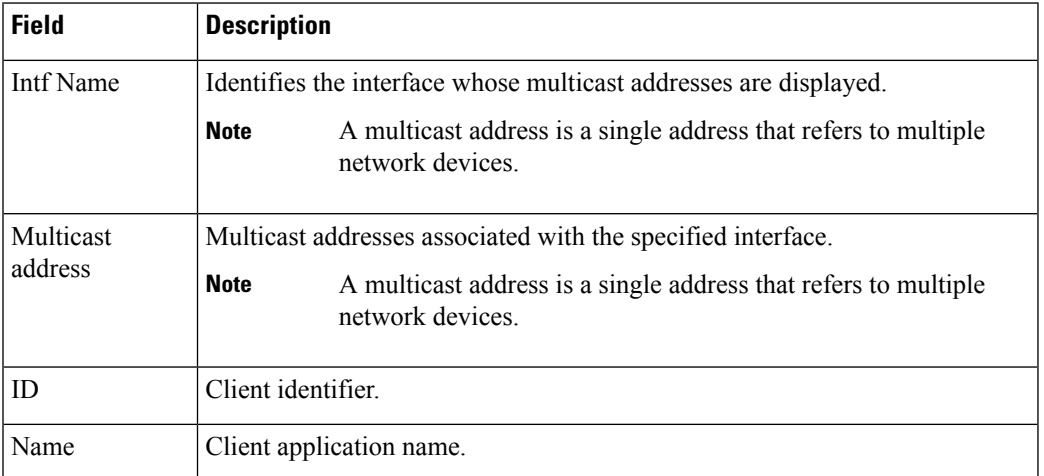

### **Table 4: show controllers backplane ethernet local multicast groups Field Descriptions**

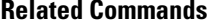

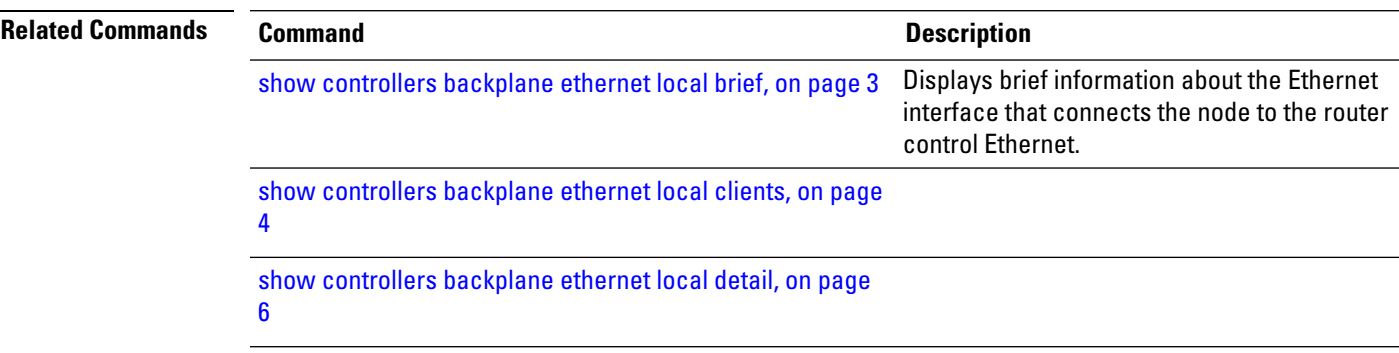

# <span id="page-9-0"></span>**show controllers backplane ethernet location brief**

To display brief information about backplane Ethernet interfaces in a particular location, use the **show controllers backplane ethernet location brief** command in EXEC mode.

|                           | show controllers backplane ethernet location <i>node-id</i> brief                                                     |                                                                                          |  |  |  |  |
|---------------------------|----------------------------------------------------------------------------------------------------|------------------------------------------------------------------------------------------|--|--|--|--|
| <b>Syntax Description</b> | This command has no keywords or arguments.                                                                            |                                                                                          |  |  |  |  |
| <b>Command Modes</b>      | EXEC mode                                                                                                    |                                                                                          |  |  |  |  |
| <b>Command History</b>    | <b>Release</b>                                                                                                    | <b>Modification</b>                                                                      |  |  |  |  |
|                           |                                                                                                    | Release 3.7.2 This command was<br>introduced.                                            |  |  |  |  |
| <b>Usage Guidelines</b>   |                                                                                                    | No specific guidelines impact the use of this command.                                   |  |  |  |  |
| <b>Examples</b>           | The following example shows the output from the show controllers backplane ethernet location<br><b>brief</b> command: |                                                                                          |  |  |  |  |
|                           | RP/0/RSP0/CPU0:router# show controllers backplane ethernet location 0/1/0 brief                                       |                                                                                          |  |  |  |  |
|                           |                                                                                                    | FastEthernet0 0 CPU0 (local) is up, MTU 1514 bytes<br>57569 packets input, 5999749 bytes |  |  |  |  |

**Table 5: show controllers backplane ethernet location brief Field Descriptions**

36963 packets output, 4105673 bytes

RP/0/RSP0/CPU0:router#

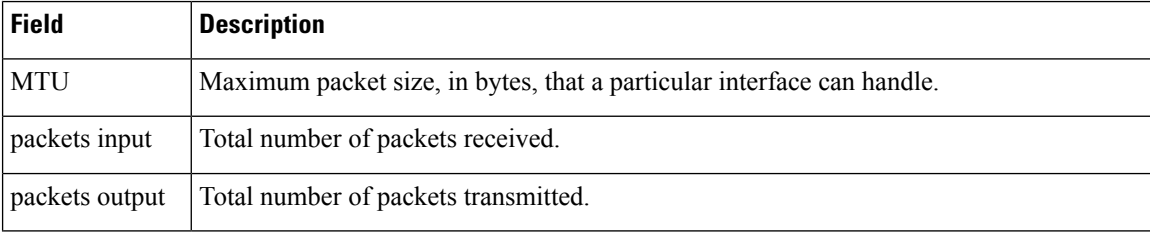

 $\mathbf l$ 

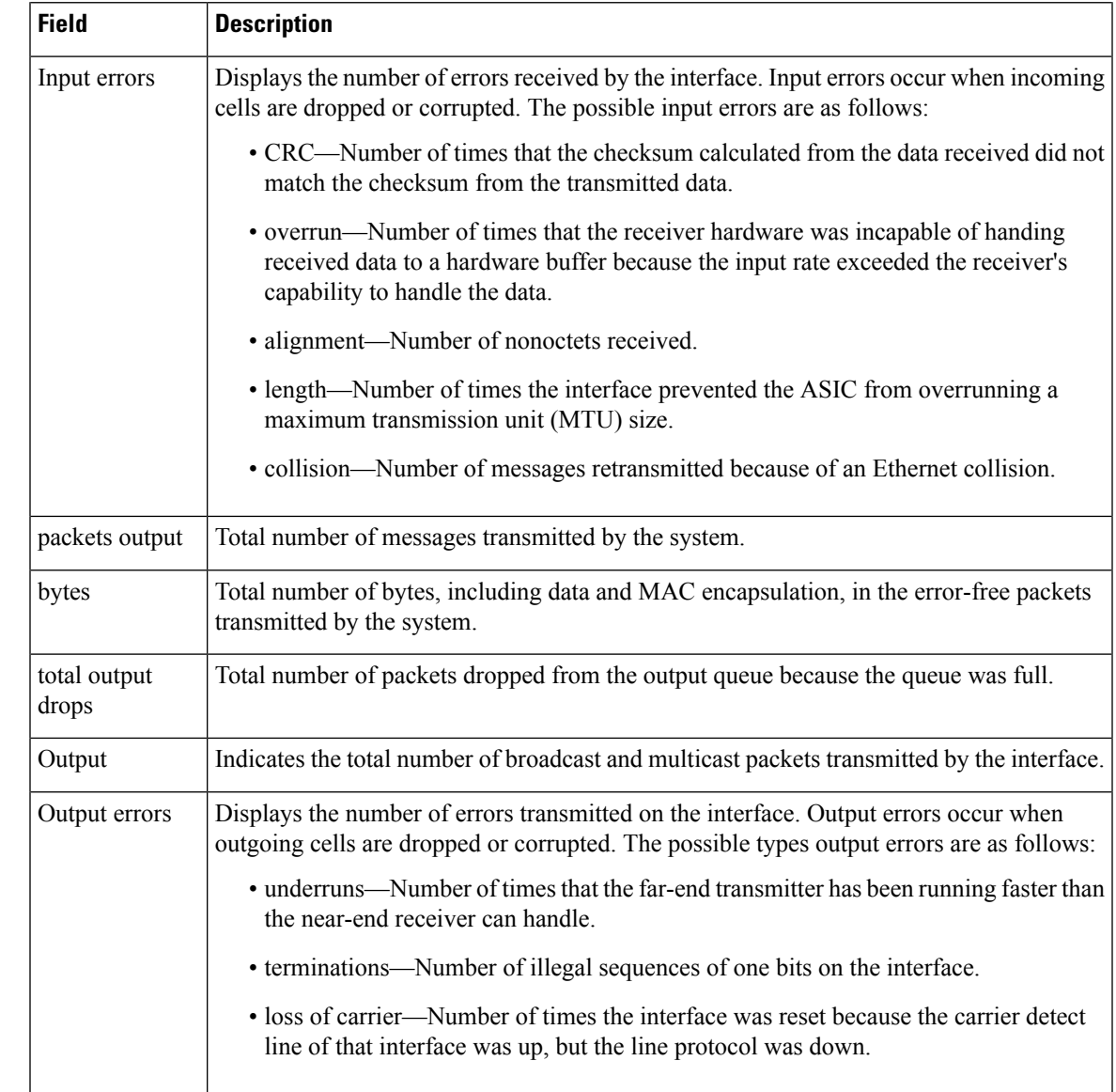

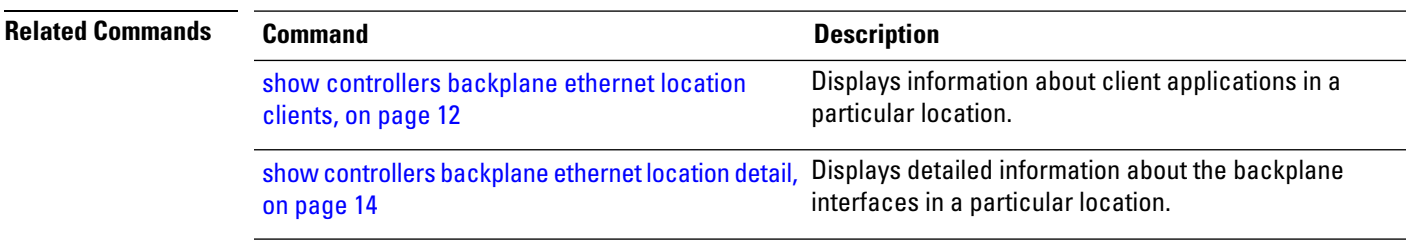

Forwarding driver

17 16414 MBI hello 18 0 MBI Boot Server Source

## <span id="page-11-0"></span>**show controllers backplane ethernet location clients**

To display information about client applications in a particular location, use the **show controllers backplane ethernet location clients** command in EXEC mode.

**show controllers backplane ethernet location** *node-id* **clients** *client-id* {**statistics** | **all**}

![](_page_11_Picture_615.jpeg)

![](_page_12_Picture_292.jpeg)

### **Table 6: show controllers backplane ethernet location clients Field Descriptions**

![](_page_12_Picture_293.jpeg)

### **Related Command**

![](_page_12_Picture_294.jpeg)

## <span id="page-13-0"></span>**show controllers backplane ethernet location detail**

To display detailed information about the backplane interfacesin a particular location, use the **show controllers backplane ethernet location detail** command in EXEC mode.

**show controllers backplane ethernet location** *node-id* **detail Syntax Description** This command has no keywords or arguments. **Command Modes** EXEC mode **Command History Release Modification** Release 3.7.2 This command was introduced. **Usage Guidelines** No specific guidelines impact the use of this command. **Examples** The following example shows the output from the **show controllers backplane ethernet location detail** command: RP/0/RSP0/CPU0:router# **show controllers backplane ethernet location 0/1/0 detail** FastEthernet0 1 0 is up Hardware is 10/100 Ethernet, H/W address is 5246.4800.0010 Internet address is 10.0.0.16 MTU 1514 bytes Encapsulation HFRIES (HFR Internal Ethernet Server) Mode : Full Duplex, Rate : 100Mb/s 426422 packets input, 0 bytes, 1 total input drops 14170 packets discarded (935122 bytes) in garbage collection 16 packets discarded (5344 bytes) in recv processing Received 0 broadcast packets, 0 multicast packets Input errors: 0 CRC, 0 overrun, 0 alignment, 0 length, 0 collision 440272 packets output, 0 bytes, 0 total output drops Output 0 broadcast packets, 0 multicast packets Output errors: 0 underruns, 0 aborts, 0 loss of carrier

![](_page_13_Picture_596.jpeg)

Mode Indicates the operating mode of the interface, followed by transmission data.

#### **Table 7: show controllers backplane ethernet location detail Field Descriptions**

![](_page_14_Picture_595.jpeg)

![](_page_15_Picture_313.jpeg)

![](_page_15_Picture_314.jpeg)

## <span id="page-16-0"></span>**show controllers backplane ethernet location multicast groups**

To display information about backplane interfaces that are in multicast groups in a particular location, use the **show controllers backplane ethernet location multicast groups** command in EXEC mode.

**show controllers backplane ethernet location multicast groups**

![](_page_16_Picture_524.jpeg)

**Command Modes** EXEC mode

**Command History Release Modification** Release 3.7.2 This command was

introduced.

**Usage Guidelines** No specific guidelines impact the use of this command.

Ш

**Examples** The following example shows the output from the **show controllers backplane ethernet location multicast groups** command, which displays detailed information about the backplane interfaces.

RP/0/RSP0/CPU0:router# **show controllers backplane ethernet location multicast groups**

![](_page_16_Picture_525.jpeg)

#### **Table 8: show controllers backplane ethernet location multicast groups Field Description**

![](_page_16_Picture_526.jpeg)

![](_page_17_Picture_254.jpeg)

![](_page_17_Picture_255.jpeg)